### "Quote For The Day" Version 1.2

"The genius, wit, and spirit of a nation are discovered by their proverbs."

- Francis Bacon

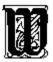

elcome, and thank you for trying <u>version 1.2</u> of *Quote for the Day*. This application will randomly select one quotation from a <u>database of quotes</u> and display it in a window on the screen. *Quote for the Day* can be configured to pick another random quotation at regular intervals, or it can minimize to an icon or close after a specified period. It can also <u>find quotations</u> based on a fragment of text that you give it, and can copy the currently shown quotation into the clipboard so that you can insert it into a word processor or other program. A simple <u>menu</u> controls all these operations.

You can <u>install</u> it to appear when you first load Windows, or you can launch it as you would any other application via the Program Manager or File Manager.

Quote for the Day is distributed as <u>shareware</u>. If you find this program useful and continue using past thirty days, you are requested to <u>register</u> the product.

Feel free to distribute this program among your friends, or on bulletin boards and on-line services. And by all means compile and distribute your own quotation databases, but *please observe the following requests:* 

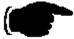

If you distribute *Quote for the Day*, keep everything intact: the program, the quotation database, the help file, and any other files that came along for the ride. No additions or subtractions, please.

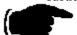

Do not add or remove any quotations from the quotation database that you give to others; what you do with your own database is your business, but I ask that you give *Quote for the Day* it in it's original condition. (Additional quotes may be distributed separately, of course.)

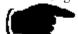

No fee may be charged for *Quote for the Day*, except a charge for duplication and shipping of a disk containing the complete, unaltered package. Any fees charged must be identified clearly as not constituting registration.

Thank you. I hope that you find Quote for the Day as much of a fun and useful program as I do.

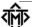

#### Thomas M. Tuerke

You are also invited to call Gravesend BBS at (707)-795-4939 (up to 2400 baud supported) if you have any questions about *Quote for the Day*. Registered users are entitled to special access and additional support through the BBS; this access is granted when callers identify themselves as registered users of *Quote for the Day*.

## Acknowledgments

"If I have seen farther than others, it is because I have stood on the shoulders of giants."

- Sir Isaac Newton

I would like to take a moment to thank everyone who has contributed to *Quote for the Day*, but a special thanks goes to the following people:

Roy and Sigrid Marques, for being the first people to register *Quote for the Day*.

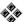

The people at Adobe the GO ADOBE forum, for helping point out a stupid mistake on my part, fixing the ATM incompatibility.

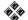

The many people who endured the beta tests of *Quote for the Day* 1.1 and 1.2, including Fred Erb and Howard Kalmer.

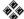

The many callers to Gravesend BBS, for making it such an enjoyable place to visit (even if I live there).

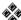

And of course, my lovely wife Cynthia, who put up with my late nights and early mornings in front of the computer, both for this and the hundred other little projects.

### The Menu

"As to marriage or celibacy, let a man take the course he will. He will be sure to repent."

- Socrates

| Mi <u>mme</u><br>Ma <u>x</u> imize |          |
|------------------------------------|----------|
| <u>C</u> lose                      | Alt+F4   |
| S <u>w</u> itch To                 | Ctrl+Esc |
| New <u>Q</u> uote                  | Ctrl+N   |
| <u>F</u> ind Quote                 | Ctrl+F   |
| C <u>o</u> py Quote                | Ctrl+Ins |
| Options                            | Ctrl+0   |
| A <u>b</u> out Quote               | Ctrl+A   |
| <u>H</u> elp                       | F1       |

The menu attached to *Quote for the Day*, in addition to the stock Windows options, contains the following options:

**New Quote:** Randomly chooses a new quotation when selected. Click on this for a new quotation. Note

that you can also pick a new quotation by double-clicking the left mouse button (if you have a mouse) in the Quote for the Day window (i.e., whenever the mouse cursor is the little

caption bubble.)

**Find Quote:** Invokes the Find dialog, which can be used to find quotations based on some text contained

in them.

**Copy Quote:** Copies the quotation into the clipboard, to be pasted in another application. You can

subsequently paste the quotation into your word processor or other application. Note that word processors that support the Rich Text Format clipboard style will be able to receive the

quotation formatted pretty much as it appears in Quote for the Day.

**Options:** Invokes the Options dialog, which is used to set various operating features of *Quote for the* 

Dav.

**About:** Invokes the About dialog, giving version information.

**Help:** Invokes these help screens.

The other menu choices are provided by Windows, and perform their usual operations. See your Windows Users Manual on how to use these.

### The Quotation File Format

"If you hear a wise sentence or an apt phrase, commit it to your memory."

- Sir Henry Sidney

The file that *Quote for the Day* uses is an ordinary text file. As such, it can be prepared and edited using any Windows text editor or word processor (in the latter case, make sure it doesn't insert formatting codes; *Quote for the Day* won't know what to make of them.)

Each quote in the database must be on it's own 'line' which ends in a carriage return. That line can be any length up to 1023 characters (counting letters, spaces, and everything). A quotation consists of two parts, the body of text, and the name of the person the quotation is attributed to. *Quote for the Day* expects these to be separated by the three characters space-dash-space. For example

"Trapped, like a trap in a trap." - Dorothy Parker

In this case "Trapped, like a trap in a trap" is the quotation, and Dorothy Parker is the author. Anything that follows the author's name is also considered part of the name. This makes including biographical information easy to include. Surrounding the quotation in quotation marks is purely cosmetic, so they can be omitted (but I rather like their appearance). Quote for the Day will separate the two parts of the quotation, print the body of the quotation in a large font, and the author's name in a smaller font, justified to the right margin.

Quote for the Day will treat the quotation so that word-wrapping is automatically done. You don't (in fact, can't) insert any of your own carriage returns anywhere into the quotation. You can force a line-break by inserting a vertical-bar character where you want the line to break. For example,

Glendower: "I can call the spirits from the vasty deep."|Hotspur: "Why, so can... (and so on)

will cause the word *Hotspur* to start on a new line. In this way, you may control how lines break, say for a poem.

Quotation marks and apostrophes are also treated so that they become <u>sexed</u> for a nice appearance. The database need only use ordinary ASCII quote and apostrophe characters--the kind that appear on your keyboard. *Quote for the Day* will do a pretty good job making them look correct. This feature can be shut off in the Options dialog, if the font you are using does not have attractive sexed quotes.

### WIN.INI

*Quote for the Day* creates and uses a section in the WIN.INI called **[Gravesend Quotes]** to store information between sessions. The following variables are used:

**Action** Indicates the desired action to be undertaken after the time specified by the Minutes

variable, below.

1 = Pick a new quotation

2 = Minimize the window to an icon

4 =Close *Quote for the Day*.

If this variable is not present, 1 (pick a new quotation) is assumed. This variable can be

set in the Options dialog.

**AlwaysOnTop** This contains 1 if *Quote for the Day* should remain on top of any other window, or 0 if it

should be layered just like any other window. This option has no effect in Windows 3.0

(New to 1.2)

**ANSI** Contains 1 if the file is to be treated as ANSI (Windows native character set) or 0 if the file

is to be translated from the OEM (DOS character set) (New to 1.2)

**Border** This contains 1 if *Quote for the Day* should have a sizeable border, or 0 if the ordinary,

unsizeable, border should be used. (New to 1.2)

**Decor** This indicates the decorations that should be in effect. (New to 1.2)

1 = Beveled edges around the frame of the window.

2 = A matte-like edge just inside the edge of the window

4 = The Gravesend Knot bitmap.

These decorations are additive: to get both a matte and the bitmap, for example, the value would be 6. A zero indicates that no decorations should appear and the quotation should

appear like it did in version 1.1.

**FontHeight** A number that represents the size of the font to use. This number is an internal

representation, and not representative of any user unit, such as points. It may be negative

or positive. (New to 1.2)

**FontName** The name of the font that *Quote for the Day* is to use in showing the quotation. (New to

1.2)

**FontStyle** Internal information used to reproduce the various font styles, such as bold and italic.

(New to 1.2)

**Minutes** The number of minutes to wait until performing some action (as specified by **Action**,

below). If not present in the file, this defaults to 1440 (one day). This number cannot be negative. Zero represents approximately 10 seconds. This variable can be changed in

the Options dialog.

**QuoteFile** Names the quotation database to use. This variable can be set in the Options dialog. If

this variable is not present, the file named QUOTE.DAT in the Windows sub-directory is

assumed.

**TranslateQuotes** Contains 1 if single and double ticks should be translated into <u>sexed</u> quotation marks, 0 if

the file should remain untranslated. (New to 1.2)

WindowWidth This contains the width of the window in pixels. This variable is only present if the

window has been sized. (New to 1.2)

| WindowX | Contains the horizontal position of the window. | This variable is only present if the |
|---------|-------------------------------------------------|--------------------------------------|
|         | window has been moved.                          |                                      |

| WindowY | Contains the vertical position of the window. | This variable is only present if the window |
|---------|-----------------------------------------------|---------------------------------------------|
|         | has been moved.                               |                                             |

## **Author's Commentary**

"Be not so bigoted to any custom as to worship it at the expense of Truth."

- Johann Georg Von Zimmermann

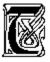

here's no agenda for the quotes that I've included in the quote database. No ulterior motive. Some quotes appear because I thought they were useful little morsels, others I included because they illustrate some

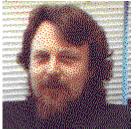

characteristic--for better or worse--about the speaker.

Some border on the verge of nonsense, just to keep things light. I do believe, however, that censorship is wrong, and anything that abridges knowledge is an evil. For this reason, it is my sincerest hope that you do not remove quotations from the database; only add to it. If you find something that offends you, or attacks your values, so be it. Truth, by its very nature, will prevail over any onslaught, so if what you believe in is the Truth, you have nothing to fear. He that says Truth is fragile is the greatest of liars, and the greatest of cowards.

"Truth is a flower that blooms best in a weed-patch of diversity, wherein can be seen its beauty"

## Installing Quote for the Day

"I do not fear computers. I fear the lack of them."

- Isaac Asamov.

In general, if you put everything in the Windows sub-directory, things should be fine. If you want to, you can create a separate sub-directory and place everything there, but then you *must* be sure to include that sub-directory in your DOS **PATH** environment variable.

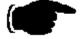

For example, you can create a directory **C:\QUOTE** and copy all of the *Quote for the Day* files there, but you must then be sure that your AUTOEXEC.BAT contains a line like **SET PATH=C:\QUOTE;....** (Note: I won't suggest that it needs to be the first thing mentioned in the **PATH** variable, just so long as it's included.)

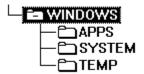

An alternative way to install *Quote for the Day*, (and this is what I have done) is to create a sub-directory called APPS that is in the Windows directory; this contains all those interesting little applications that just don't justify their own directory. It's a simple matter to include that in the **PATH** variable; in my case, it's

SET PATH=F:\WINDOWS;F:\WINDOWS\APPS;....

If you want to have *Quote for the Day* pop up each time you start Windows, there are two things you can do:

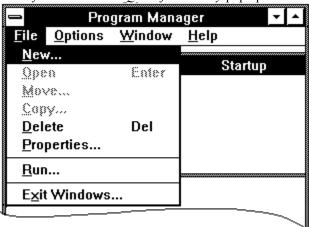

For Windows 3.1, open the **Startup** group in the Program Manager, and then do the usual **File New...** command to add *Quote for the Day* into the group. Read your Windows User's Manual on how to add new icons to the Program Manager.

For Windows 3.0, you will need to edit WIN.INI. Notepad or any other text editor will work. At the beginning of the file is a section called **[windows]**, and one of the lines in it should read

**load=**. Just insert **QFTD.EXE** at the beginning of the list, and it will pop up with a random quote when windows is started. For compatability reasons, Windows 3.1 also supports this method, too (if you feel more comfortable installing it this way.)

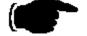

If you aren't already loading applications, you can modify your WIN.INI to automatically load *Quote for the Day* with the following line:

#### load=QFTD.EXE

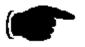

If you do have other applications loading, put **QFTD.EXE** first in the list, so that it is the first application on the screen (it doesn't have to be first, but you probably want to have it appear early in your start-up.) For example:

#### load=QFTD.EXE,CLOCK.EXE,MYCAL.CAL,WINFILE.EXE

This will load *Quote for the Day*, then the Windows Clock program, Windows Calendar (which loads **MYCAL.CAL** by means of the association that exists with all **.CAL** files), and finally the File Manager.

### **Finding Quotations**

"Serendipity is looking in a haystack for a needle and discovering the Farmer's Daughter."

- Julius H. Comroe.

You can find specific quotations in the database by specifying a fragment of text that appears in it, either within the body of the quotation itself, or as part of the author's name. This is done using the **Find Quote...** dialog available in the menu.

| Find a Quotation                        |                      |                     |
|-----------------------------------------|----------------------|---------------------|
| <u>T</u> ext fragment                   |                      |                     |
| <u>Locate text:</u> <u>⊠ w</u> ord only | oxtimes in guotation | ☐ by <u>a</u> uthor |
| <u>H</u> elp                            | End                  | Cancel              |
|                                         |                      |                     |

**Text fragment:** This allows you to specify what you want to look for; it can be up to 60 characters long. Case is ignored; whatever you type will be shifted to uppercase. This text can be one or

more words; how *Quote for the Day* treats this field is indicated by the **Locate text** options below. This edit box must contain something in order for the **Find** button to be active. The question mark, when typed in the **Text Fragment** box, is considered a wild-card; that is, it will match any character: **C?T** will match **Cat**, **Cot**, or **Cut**, for example (and words like **Concatenate** if the **word only** box is not checked). If you separate two words or fragments by a comma, *Quote for the Day* will find the quotation or quotations that contains both of these fragments. This is useful in limiting the search

using fairly common words.

**Locate text:** Indicates how *Quote for the Day* is to look for the text specified above; these check boxes

operate independently of each other, so all or some of them can be on. Either **in quotation** or **by author** must be checked in order for the **Find** button to be active,

however

...word only: If this box is checked, *Quote for the Day* will find only those quotations where the text

indicated consists of whole words, and not part of larger words. If this box is not checked, any quotations containing the text fragment--whether it is embedded in larger words or

not--will be located.

...in quotation: Indicates whether the quotation is to be examined for the text in question.

...by author: Indicates whether the author's name is to be examined for the text in question.

**Help:** Invokes this help screen.

**Find (next):** Begins or continues the find operation. Initially, this button will read **Find**, and causes the

search to start from the top of the database. Subsequently, it will read **Find next**, and continue the search from the position of the previous find. If the contents of the **Text fragment** box is changed, the button will revert to **Find**, and the search will begin at the top again. The **Text fragment** box must not be empty, and either **in quotation** or **by** 

**author** must be checked in order for this button to be active.

**Cancel:** This button cancels any changes made in the dialog, and cancels any ongoing search.

While a search is in progress, *Quote for the Day* can be minimized using the button that appears in the upper right corner of the window. When a quotation is found, *Quote for the Day* will restore itself and display the found quotation. In this way, if you are looking for a quotation to include in a document you are writing,

you can send *Quote for the Day* off to find the quotation while you continue writing.

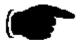

To look up a quotation that contains the word *transform*, type those letters in the **Text Fragment** box and then make sure that the **in quotation** box is checked. Then click on the **Find** button to begin the search.

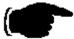

To look up a quotation by Mark Twain, type **MARK TWAIN** in the edit box. Then make sure that the **in quotation** box is unchecked and the **by author** box is checked. Click on the **Find** button to begin the search.

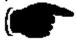

To look for the name *Jane Austin* occurring in a quotation, and any quotation by her, type her name into the edit box, and make sure that both the **in quotation** and **by author** boxes are checked, and then begin the search.

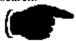

To find the word *art*, but not the word *artist*, *artistic*, or any other word with the three letters 'art' in it, type those three letters into the edit box and make sure the **word only** box is checked before beginning the search.

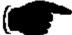

To find a quotation that contains both the words *Fact* and *Conjecture* in a quotation, type **FACT**, **CONJECTURE** into the **Text Fragment** box and begin the search.

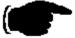

If *Quote for the Day* doesn't find the quote you had in mind, select the **Find Quote...** option again and press the Enter key (or click on the **Find Next** button); this will continue the search, using the same options as before, picking up the search from the current quotation.

## Configuring Quote For The Day

"Take from me the hope that I can change the future and you will send me mad."

- Israel Zangwill

Quote for the Day can be set up to behave in any of several different ways, depending on what you want to use it for. Typically, you will have installed it to load when Windows is started, but what do you want it to do then? By default, it will stay on the screen, and in twenty-four hours, it will pick a new quotation. It can be set up to wait less time before picking a new fortune, or it can be told to take some other action at the appointed time, such as minimizing or closing down. These settings can be set by using the **Options...** dialog available in the menu.

| Quote for the Day - Options                                           |                                                                                                    |              |
|-----------------------------------------------------------------------|----------------------------------------------------------------------------------------------------|--------------|
| Quote File C:\WINDOWS                                                 | APPS\QUOTE.DAT                                                                                                    | 0k           |
| ⊠ File is in <u>A</u> NSI                                             | Quotation Window  Always on Top                                                                                                 | Cancel       |
| Action Wait 10 minutes,                                               | ☐ Sizable <u>B</u> orders  ☐ Appearance                                                                                         | <u>H</u> elp |
| After that time  ightarrow quote  ightarrow minimize  ightarrow close | <ul> <li>         ⊆ender Quote-Marks     </li> <li>Chiseled Edges     </li> <li>Matte Relief</li> <li>Gravesend Knot</li> </ul> | <u>F</u> ont |

Quote file:

This names the file that will be accessed to extract quotations. Initially,

Quote for the Day assumes that it is named QUOTE.DAT, and that it can be found in the Windows sub-directory.

File is ANSI:

When this box is checked, the file is treated as an ANSI file; when it is not

checked, it is treated as an OEM (DOS character set) file. The distinction between ANSI an OEM is only important if the file contains characters from the international or foreign alphabet. ä, for example, is represented differently in each standard. If you see a quotation with a garbled character (say, in a foreign name) it is probably due to the fact that

this box is incorrectly checked.

This determines how long to wait, in minutes, before *Quote for the Day* takes some form of action, as described below. Initially, this is 1440 minutes (24 hours.) The number cannot be negative (if it is, its absolute value is used)

and if it is zero, *Quote for the Day* will wait ten seconds before taking action. When the allotted time has passed, this group of buttons determines what action is to be taken. The buttons are mutually exclusive, so only one can

be chosen at one time.

Wait ... minutes:

After that time:

...Pick New Quote: A new quotation is randomly chosen. This is the same as using the **New Quote** from the menu. This process will repeat until the application is

ended, or a new action is chosen. This is also the default action when *Quote* 

*for the Day* is first installed.

...Minimize: Quote for the Day is minimized to an icon after the allotted time. It can be

restored in the usual way thereafter, though it will continue to minimize until

another action is chosen.

...Close: After the indicated time, *Quote for the Day* will close, and must be launched

by usual means in order to run again.

**Quotation Window:** These options control the Quote for the Day window position.

...Always on Top: Windows 3.1 allows applications to remain on top of all other windows,

regardless of which window is active. You can have *Quote for the Day* remain unobscured at all times by checking this box. It might be useful, for example, during startup; other applications will load into place normally, but never obscure the quotation showing. *Quote for the Day* can then be made

to close or minimize by picking the appropriate button above.

Unfortunately, this feature is not available for Quote for the Day running

under Windows 3.0.

...Sizeable Borders: This turns on or off the thick sizing borders on the *Quote for the Day* 

window, allowing you to set its size. Note, however, that the bottom edge of the window will always remain changeable, depending on the length of the quotation currently showing. This feature is primarily used to set the top, left, and right edges of the window. Note that double-clicking the *Right* 

mouse button (if you have one) toggles between these two states.

**Appearance:** These options control purely cosmetic features in the *Quote for the Day* 

window. Use none, all, or some, depending on your tastes and how they look

on your particular screen.

...Gendered Quote Marks: Checking this box causes *Quote for the Day* to cause ordinary unsexed

quotation marks to be translated into <u>sexed</u> marks. This feature may not always be desireable, however, especially with an incompletely defined font (you may get gibberish or a small box in lieu of the quotation marks.) Unchecking this box causes ordinary quotation marks to remain unsexed.

...Chiseled Edges: This draws the *Quote for the Day* window to be drawn with a chiseled edge

effect, very common among other Windows applications.

...Matte Relief: This causes an inner frame to be drawn, giving the effect of a matted

mounting.

...Gravesend Knot: This draws the Gravesend Knot in the window, for added decoration. The

color the knot is drawn in depends on the colors selected in the Windows Control Panel; rough equivalents to the menu and border colors are used. Notice, also, that when **Chiseled Edges** is selected, the knot also has a 3d

effect.

**Ok:** Accepts the settings as they are entered, making them permanent (until set

again by this dialog, or editing WIN.INI.)

**Cancel:** Cancels all changes made, and restores all settings to what they were before

this dialog was invoked.

**Font:** Pressing this button brings up the Font dialog, which allows you to control

the font, size, and effect (such as italics or bold) that Quote for the Day

should use for the quotation.

**Help:** Invokes this help screen.

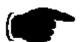

To have *Quote for the Day* choose a new quotation every fifteen minutes, enter **15** in the **Wait ... minutes** edit box, and make sure that **pick new quote** is selected before pressing the **Ok** button.

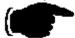

If you only want to show a random quotation when loading Windows, and have it then disappear after ten seconds, type **0** in the **Wait ... minutes** box and select the **close** button before pressing the **Ok** button. You may also want to check the **Always on Top** button, as well.

### What's Shareware

"In spite of everything I still believe that people are really good at heart."

- Anne Frank

This is a marketing concept that gives you the ability to 'try before you buy'. You can get Shareware programs from a number of sources, such as bulletin boards, software distributors, commercial on-line systems, and so on. You may then 'kick the tires and slam the doors' to see if the program meets your needs. If you like it, you buy it. This is called 'registering' the program.

Shareware relies on the honor system (and if that fails, the guilt system!) Please register your shareware programs! Only by your support do Shareware authors find it worth while to continue developing their programs.

## Registering

"The best measure of a man's honesty isn't his income tax return. It's the zero adjust on his bathroom scale."

- Arthur C. Clarke

If you use *Quote for the Day* for a period of longer than thirty days, you are expected to pay for it. This can be done by printing the <u>invoice</u> (using Windows Help's built-in *Print Topic* feature in the *File* menu), filling it out, and sending it along with a payment to the address indicated. The modest price of \$10.00 rewards many hours of long work, and many years of collecting quotations, and will allow further development of the program. <u>Shareware</u> only works because of your honesty.

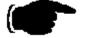

If you registered *Quote for the Day* version 1.0 or version 1.1, consider yourself already registered for *Quote for the Day* version 1.2!

# INVOICE

| Remit to:<br>Thomas Tuerke                                                                                                    | From:                                              |  |  |  |
|----------------------------------------------------------------------------------------------------|----------------------------------------------------|--|--|--|
| "Quote For The Day"<br>441 San Carlos Way<br>Novato, CA 94945                                                                                                    |                                                    |  |  |  |
| 1101010, 011 01010                                                                                                    | Contact:                                           |  |  |  |
|                                                                                                    |                                                    |  |  |  |
| Please register me for (qty) copies of <i>Quote for the Day</i> . Enclosed is payment of \$10.00 US per copy being registered. I understand that <i>Quote for the Day</i> software has already been delivered, and registration entitles me to continue using the product. A total of (\$10.00 x qty) \$ has been enclosed with this invoice. |                                                    |  |  |  |
| Please take a moment to answer a few brief                                                                                                    | questions:                                         |  |  |  |
| [ ] I am interested in expanding my databa                                                                                                    | se of quotations. Topics that interest me include: |  |  |  |
| I heard about/received <i>Quote for the Day</i> from:  [ ] A friend [ ] BBS (please give the name, number, and baud rate supported:) [ ] On-line service (Compuserve, etc.) [ ] Shareware distributor [ ] Other:                                                                                                    |                                                    |  |  |  |
| The version of <i>Quote for the Day</i> (as reported by the About dialog) is:                                                                                                    |                                                    |  |  |  |
|                                                                                                    |                                                    |  |  |  |
| My opinion of Quote for the Day is:                                                                                                    |                                                    |  |  |  |
|                                                                                                    |                                                    |  |  |  |
| A feature I would like to see in <i>Quote for the Day</i> is:                                                                                                    |                                                    |  |  |  |
|                                                                                                    |                                                    |  |  |  |
| I [do] / [do not] like the thought of shareware authors giving my name to a mailing list service, to be solicited to other shareware authors.                                                                                                    |                                                    |  |  |  |
|                                                                                                    |                                                    |  |  |  |
| Other Comments:                                                                                                    |                                                    |  |  |  |
| Thank you!                                                                                                    |                                                    |  |  |  |

### **Sexed Quotes?**

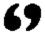

DOS machines (and most typewriters, for that matter) treat opening and closing quotation marks as the same character. But if you look at most typeset text, you will notice that the opening quotation mark is different than the closing quotation mark.

Quote for the Day will convert ordinary 'ungendered' quotation marks into sexed quotation marks (and it will also convert apostrophes, too) so that they have that professional appearance. This is especially useful if you decide to copy a quotation into a document you are writing.

The logic that formats the quotation marks and apostrophes causes double-tick characters to be alternately open and closed sexed quotes, so "Hi" will appear as "Hi" upon the screen. Nesting double-quotes isn't possible; you'll have to manufacture immitation double-quotes by using the `and 'characters: "He said ``hi" (or "hi") to Sue.", but for the most part, you probably wouldn't want to put double-quotes within double-quotes anyway. Double-ticks characters appearing immediately after a digit remain double-ticks.

Apostrophes are a little more involved. Those that are preceded immediately by spaces are converted to single open quotation marks. Those that follow non-numeric characters are converted to single closing quotation marks (this is great for apostrophes like *O'doule*, *it's*, as well as closing quotations.) Apostrophes appearing after digits remain single ticks, and those following another sexed mark inherit the same sex as the mark they follow.

### What's New in 1.2

"If you think there are no new frontiers, watch a boy ring the front doorbell on his first date."

- Olin Miller

We've got a really good show! A really good show!

Ok, so my Ed Sullivan impersonation is not the best, but it's no lie. Guided by user requests, *Quote for the Day* has had many new features added.

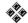

Fonts! That's right. You wanted control over fonts. You've got it. Windows 3.1 will have 'common dialogs' which finally makes managing fonts something less than Herculean (for me); fortunately Windows 3.0 users will still still have access to this (thanks to some pretty impressive Dynamic Link Library technology) in the form of COMMDLG.DLL; In short, *Quote for the Day* will use the standard font dialog provided in COMMDLG.DLL. See the Options dialog.

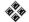

Sizing. The ability to size your dialog. Double-click the right button in the *Quote for the Day* window and notice that sizable borders. Double click again and the borders return to normal. This can also be set from the Options dialog available from the system menu.

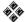

*New Quotes Faster*. Double-click the left button to pick a new quotation. This is the same as using Ctrl+N from the system menu.

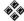

ANSI/OEM Control. Many people have contributed quotations, some in ANSI format, some in OEM. The distinction is largely moot for U.S. users, but international character sets are represented differently in each. See the Options dialog.

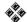

Gendered Quote Control. If you're like me, you've got a long list of ATM fonts (and let me tell you, Multimedia Sound .WAV files and TrueType .TTF fonts will be with Windows 3.1 what .BMP and .ICO files were for Windows 3.0) Some, however, are incomplete, and may not have the sexed quotation marks; if you pick a font that doesn't have pretty representations for these marks, you can have *Quote for the Day* simply not do the translation. See the <u>Options</u> dialog.

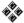

Quote Files Greater Than 128K. The quest for the better random number generator produced many candidates, but none that did what I wanted, namely generate numbers for larger numbers. Thanks to some bubble-gum and bailing-wire programming, I managed to stretch 128K out of a 32K range in previous versions . . . but I'm happy to report the limitation is no longer present in version 1.2. An enhanced random number generator now will pick a quotation out of any size file.

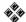

*Find Quote* is faster. Ten times faster. It used to take fourty-three seconds to find the Glendower-Hotspur quotation in the original quotation file; now it takes four. See the <u>Find</u> dialog.

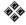

Wildcard Finding. A question-mark character ('?') can be used to represent any character when typed into the *Text fragment* edit box. For example, you can use G?THE to look for Gothe or Göthe, if you want. Also, separating two fragments by a comma causes *Quote For The Day* to look for both fragments in the same quote. For example, typing WHOLESALE, SCIENCE will look for a quotation that contains both 'Wholesale' and 'Science'. See the <u>Find</u> dialog.

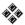

Copy Formatted Quotations. The clipboard now copies the quotation in Rich Text Format as well as regular text, so if you paste a quotation into your word processor, you'll get the quotation in the font and size you specified in the Options dialog. Naturally, this is only applies to word processors that recognize Rich Text Format. See the Copy command from the Menu.

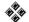

Beveled Edges, etc. I added some cosmetic touches to make the Quote for the Day window appear a little more attractive. With the trend toward 3D effects in Windows 3.0, I felt that it might be nice to give the quotations a face lift. Depending on your tastes, you can pick one, some, or all of these features. See the Options dialog.

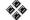

Always On Top. Another cosmetic touch, now Quote for the Day can remain on top of any other window. Unfortunately, this feature is only available under Windows 3.1. (I strongly recommend upgrading; there are many, many improvements in 3.1 that make it worth the cost.) See the Options dialog.